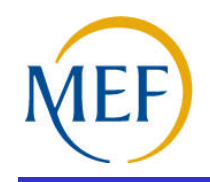

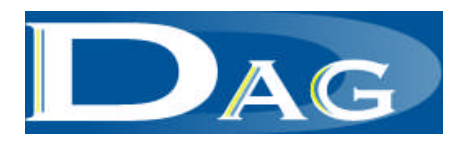

# **Identificazione Dipendente**

*Roma, 13 marzo 2012*

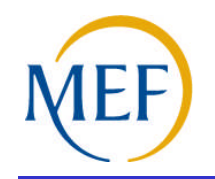

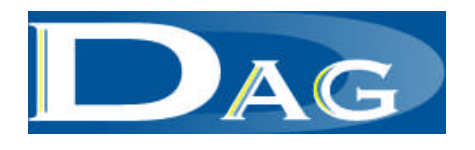

#### **Premessa**

A garanzia della sicurezza e riservatezza delle informazioni trattate, ed in coerenza con quanto previsto dal Codice dell'Amministrazione Digitale, la fruizione dei servizi self-service sul portale Stipendi PA richiederà l'identificazione del dipendente e l'utilizzo di un codice PIN.

A breve ciascun dipendente che volesse usufruire dei servizi self-service offerti dal portale (e che non sia già in possesso della Carta Nazionale dei Servizi che garantisce, essa stessa, l'identificazione), dovrà farsi identificare, presso l'Ufficio indicato dalla propria Amministrazione, da un funzionario incaricato per il rilascio del PIN.

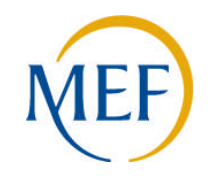

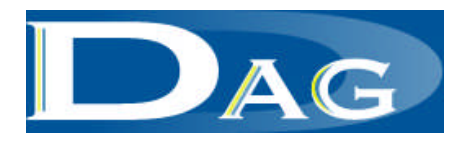

## **La funzionalità di identificazione del dipendente**

L'attività di identificazione, dovrà essere registrata, nell'ambito dell'applicazione Cedolino Unico, utilizzando la nuova funzione "Identificazione Dipendente".

Il funzionario incaricato da ogni Amministrazione dovrà essere dotato del ruolo di Responsabile Identificazione Dipendenti (RID) con cui è possibile accedere alla funzione.

Si precisa che al ruolo RID è associata esclusivamente la funzione di identificazione del dipendente e non consente quindi l'accesso ad alcun tipo di informazione relativa allo stipendio o alle competenze accessorie.

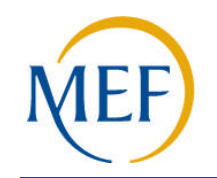

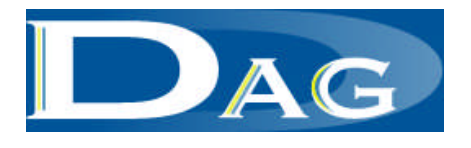

#### **Assegnazione del ruolo RID**

Per agevolare l'attribuzione del ruolo RID alle singole Amministrazioni, SPT ha provveduto direttamente da centro ad assegnarlo alle utenze nominali già presenti in Cedolino Unico ed alle utenze giuridiche (ovvero di ufficio) dell'applicazione Modelli. Per gli uffici di servizio non assegnatari di utenze già esistenti si è fatta apposita richiesta per l'individuazione di utenze giuridiche da attivare.

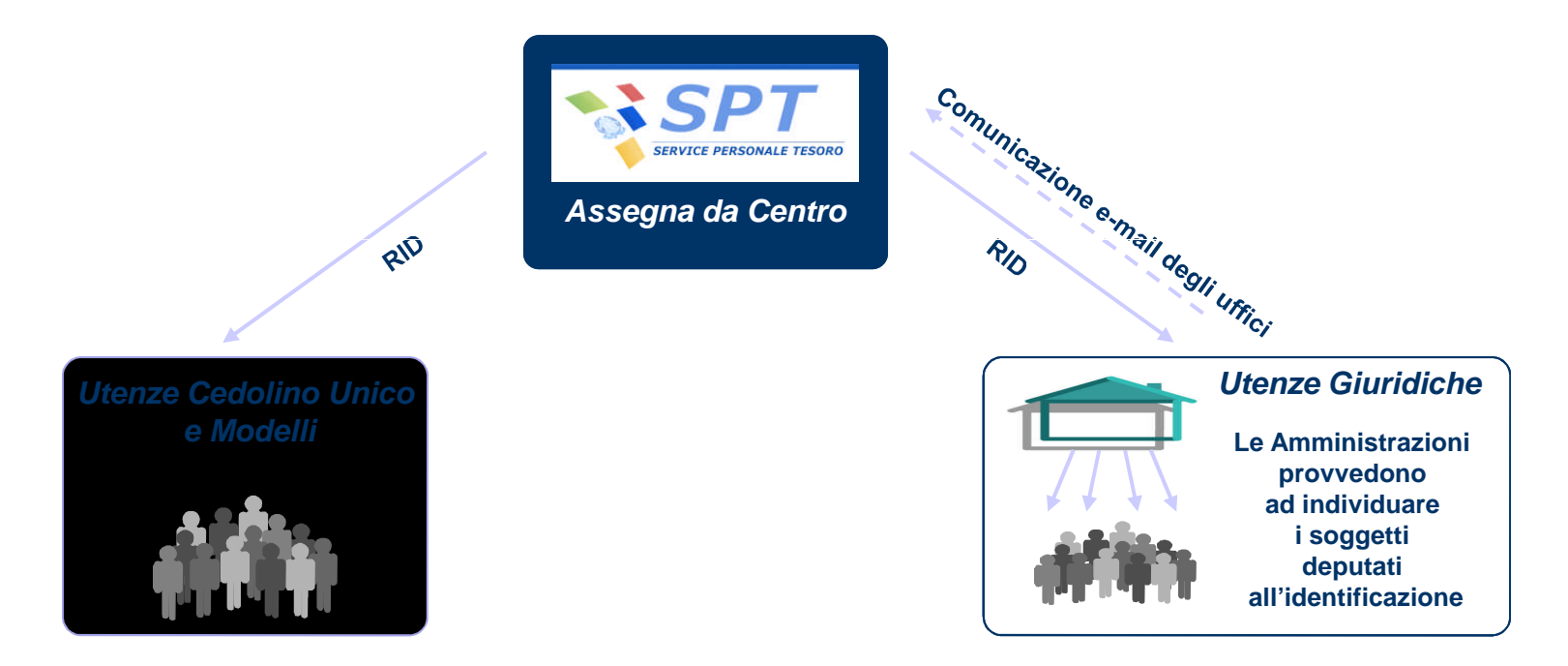

E' importante che ogni Amministrazione comunichi tempestivamente ai propri dipendenti i riferimenti dei soggetti deputati a tali attività al fine di rendere maggiormente fruibile il servizio stesso.

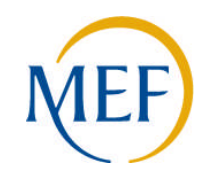

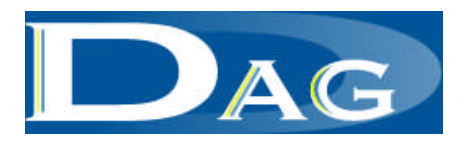

#### **Identificazione del dipendente: passi operativi (1/5)**

Il soggetto deputato all'identificazione (operatore) deve cliccare sull'icona "login" nell'ambito dell'applicazione "Cedolino unico" (accessibile dal menù di sinistra direttamente nell'*home page* del sito SPT all'indirizzo www.spt.mef.gov.it).

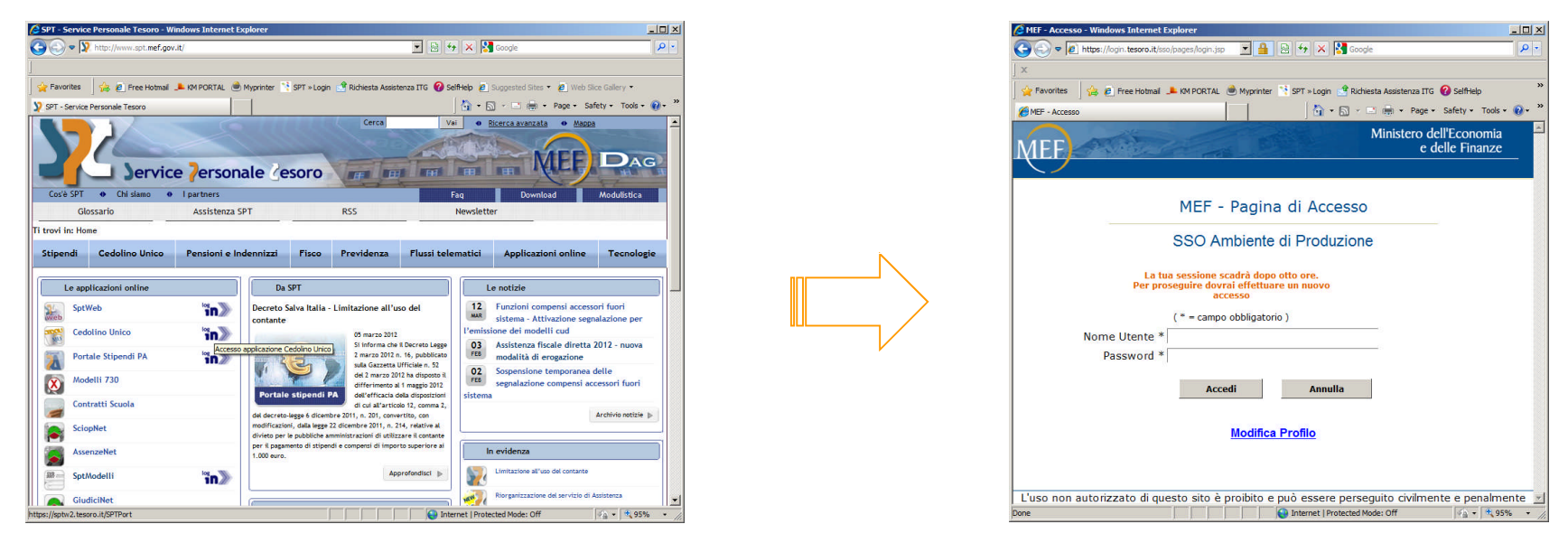

Tramite l'inserimento dello username e la password (associati al ruolo di Responsabile Identificazione Dipendente) e cliccando su comando "Accedi" è possibile entrare nelle funzionalità di identificazione

**Qualora venisse visualizzata una pagina web "Errore di certificato: esplorazione bloccata" selezionare l'opzione "Continuare con il sito web (scelta non consigliata)"**

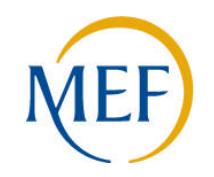

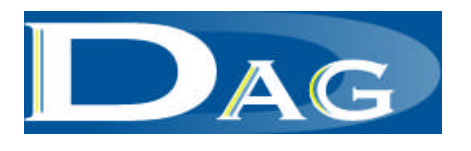

 $-10x$ ا م

Logout

**t** 95%

## **Identificazione del dipendente: passi operativi (2/5)**

L'operatore cliccando sulla funzionalità "Identificazione Dipendente" accede alla funzione "Identifica e invia PIN".

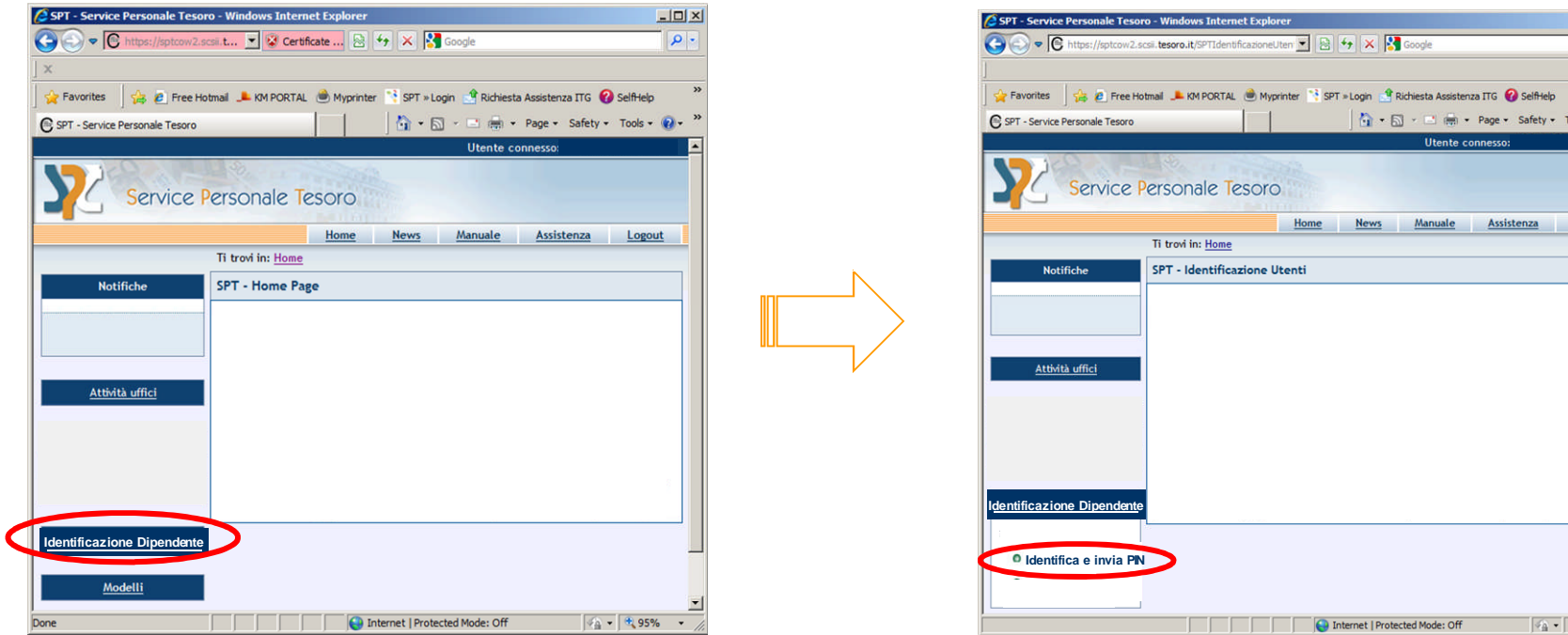

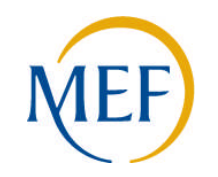

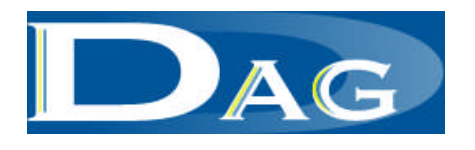

#### **Identificazione del dipendente: passi operativi (3/5)**

Viene attivata la maschera di ricerca del dipendente da identificare. E' possibile effettuare la ricerca secondo differenti criteri (codice fiscale, cognome e nome, iscrizione). Con il pulsante "Cerca" si attiva la ricerca in banca dati con i criteri impostati

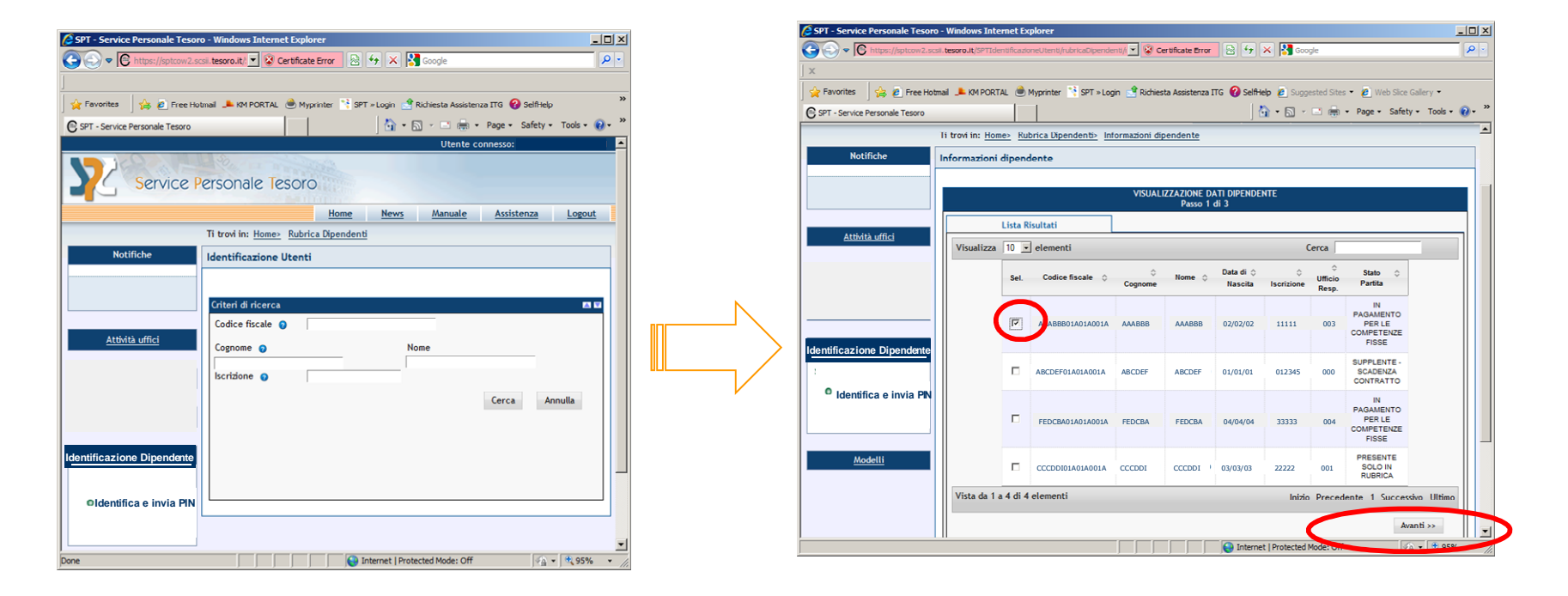

Successivamente è necessario selezionare il nominativo del dipendente da identificare e cliccare sul comando "Avanti".

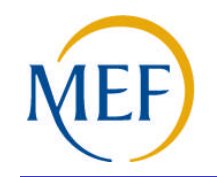

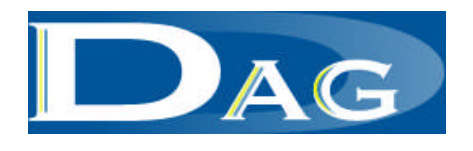

#### **Identificazione del dipendente: passi operativi (4/5)**

- A questo punto si apre la scheda "Informazioni Dipendente" che contiene i dati anagrafici del dipendente (cognome, nome, codice fiscale, data di nascita, ….). L' operatore verificati i dati del dipendente, può:
- modificare l'indirizzo e-mail rilasciato al momento della registrazione al portale per il recapito del PIN o inserirne uno nuovo qualora non presente.
- inserire o modificare il telefono personale del dipendente (opzionale)
- A valle di tali attività è possibile stampare il modulo contenente le informazioni di sintesi del processo di identificazione da far firmare al dipendente identificato.
- Tramite il pulsante "Completa", viene visualizzata la scheda dei dati riepilogativi e premendo il pulsante "Invia Pin", l'applicazione provvede automaticamente a generare il PIN ed a inviarlo all' indirizzo e-mail comunicato dal dipendente.
- Tramite il comando "Chiudi" si torna alla pagina di ricerca.

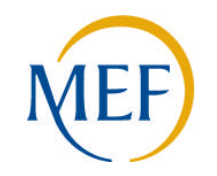

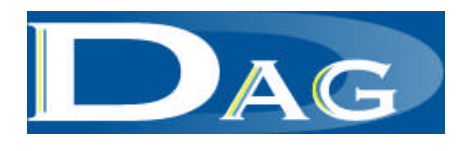

## **Identificazione del dipendente: passi operativi (5/5)**

Il PIN sarà inviato alla casella di posta elettronica fornita dal dipendente con un messaggio di posta elettronica proveniente dall'indirizzo portale.ecedolino@tesoro.it.

Per i casi di mancato recapito o smarrimento è stata prevista una apposita funzionalità "Reinvia PIN" che consente all'Assistenza SPT, tramite l'inserimento del codice fiscale, di inviare un nuovo PIN ad un dipendente già identificato. Il PIN, in questo caso, sarà inviato automaticamente alla stessa casella di posta elettronica fornita dal dipendente in fase di identificazione.